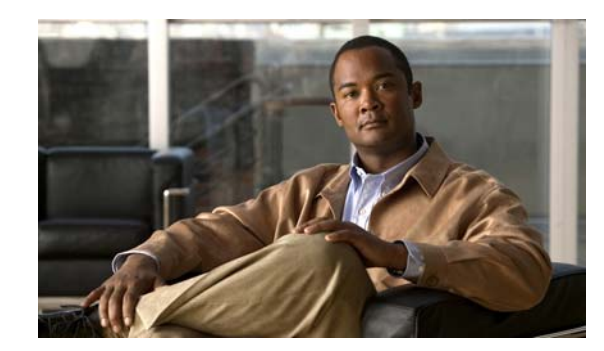

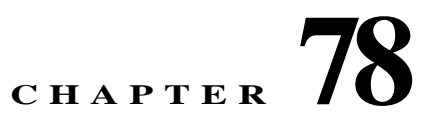

# **Configuring NetFlow Secure Event Logging (NSEL)**

This chapter describes how to configure NSEL, a security logging mechanism that is built on NetFlow Version 9 technology, and how to handle events and syslog messages through NSEL.

This chapter includes the following sections:

- **•** [Information About NSEL, page 78-1](#page-0-0)
- **•** [Licensing Requirements for NSEL, page 78-3](#page-2-0)
- [Prerequisites for NSEL, page 78-3](#page-2-1)
- **•** [Guidelines and Limitations, page 78-4](#page-3-0)
- **•** [Configuring NSEL, page 78-4](#page-3-1)
- **•** [Monitoring NSEL, page 78-10](#page-9-0)
- **•** [Configuration Examples for NSEL, page 78-12](#page-11-0)
- **•** [Where to Go Next, page 78-13](#page-12-0)
- **•** [Additional References, page 78-13](#page-12-1)
- **•** [Feature History for NSEL, page 78-14](#page-13-0)

## <span id="page-0-0"></span>**Information About NSEL**

 $\mathbf I$ 

The ASA and ASASM support NetFlow Version 9 services. For more information about NetFlow services, see the ["RFCs" section on page 78-14](#page-13-1).

The ASA and ASASM implementations of NSEL provide a stateful, IP flow tracking method that exports records that indicate significant events in a flow. In stateful flow tracking, tracked flows go through a series of state changes. NSEL events are used to export data about flow status and are triggered by the event that caused the state change.

The significant events that are tracked include flow-create, flow-teardown, flow-denied (excluding those flows that are denied by EtherType ACLs), and flow-update. In addition, the ASA and ASASM implementation of NSEL generates periodic NSEL events and flow-update events to provide periodic byte counters over the duration of the flow. These events are usually time-driven, which makes them more in line with traditional Netflow; however, these events may also be triggered by state changes in the flow.

Each NSEL record has an event ID and an extended event ID field, which describes the flow event.

Ι

The ASA and ASASM implementations of NSEL provide the following major functions:

- **•** Tracks flow-create, flow-teardown, and flow-denied events, and generates appropriate NSEL data records.
- **•** Triggers flow-update events and generates appropriate NSEL data records.
- **•** Defines and exports templates that describe the progression of a flow. Templates describe the format of the data records that are exported through NetFlow. Each event has several record formats or templates associated with it.
- **•** Tracks configured NSEL collectors and delivers templates and data records to these configured NSEL collectors through NetFlow over UDP only.
- **•** Sends template information periodically to NSEL collectors. Collectors receive template definitions, normally before receiving flow records.
- **•** Filters NSEL events based on the traffic and event type through Modular Policy Framework, then sends records to different collectors. Traffic is matched based on the order in which classes are configured. After a match is found, no other classes are checked. The supported event types are flow-create, flow-denied, flow-teardown, flow-update, and all. Records can be sent to different collectors. For example, with two collectors, you can do the following:
	- **–** Log all flow-denied events that match access list 1 to collector 1.
	- **–** Log all flow-create events to collector 1.
	- **–** Log all flow-teardown events to collector 2.
	- **–** Log all flow-update events to collector 1.
- **•** Delays the export of flow-create events.

### <span id="page-1-0"></span>**Using NSEL and Syslog Messages**

[Table 78-1](#page-2-2) lists the syslog messages that have an equivalent NSEL event, event ID, and extended event ID. The extended event ID provides more detail about the event (for example, which ACL—ingress or egress—has denied a flow).

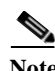

**Note** Enabling NetFlow to export flow information makes the syslog messages that are listed in [Table 78-1](#page-2-2) redundant. In the interest of performance, we recommend that you disable redundant syslog messages, because the same information is exported through NetFlow. You can enable or disable individual syslog messages by following the procedure in the ["Disabling and Reenabling NetFlow-related Syslog](#page-8-0)  [Messages" section on page 78-9](#page-8-0).

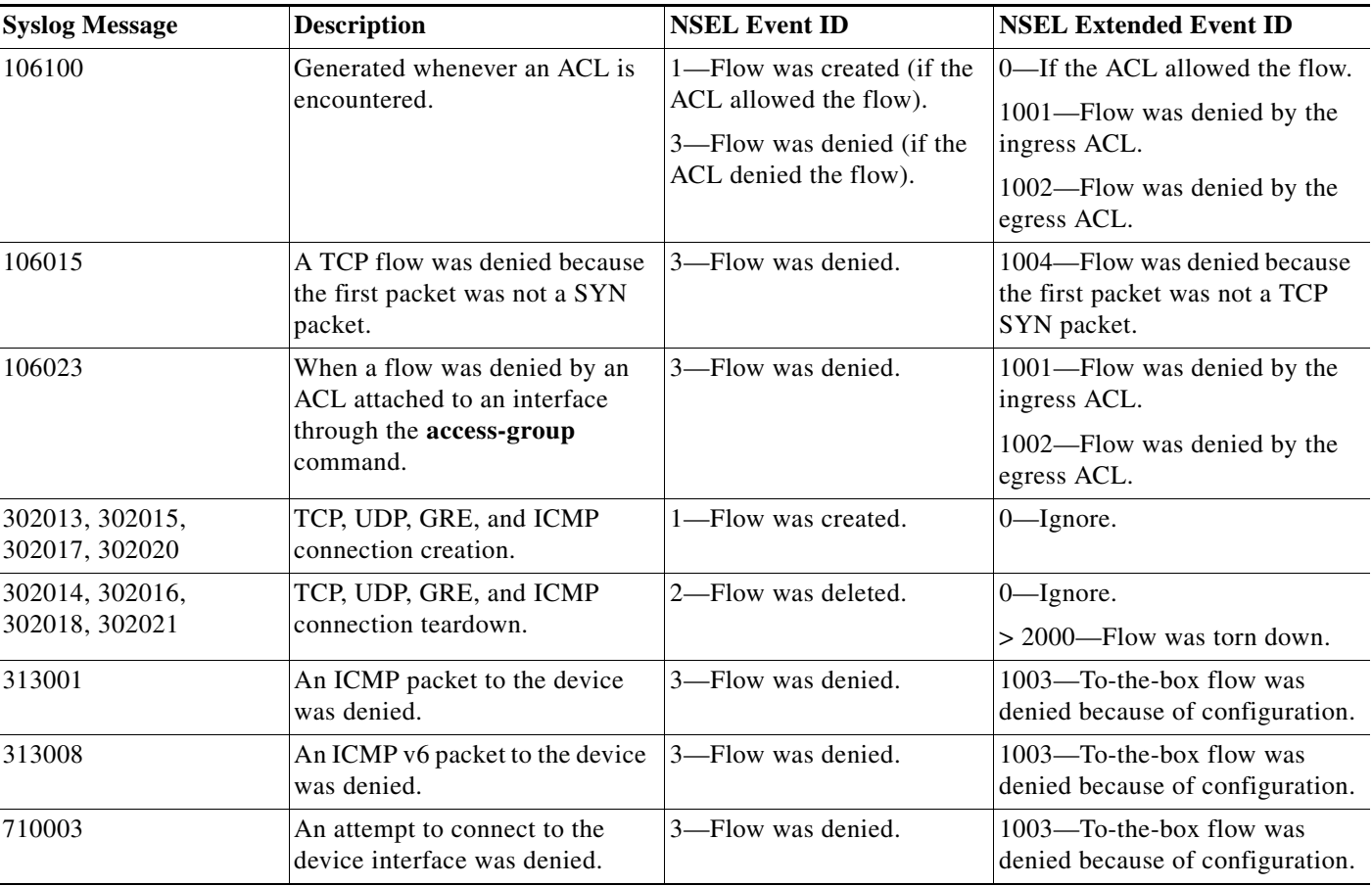

#### <span id="page-2-2"></span>*Table 78-1 Syslog Messages and Equivalent NSEL Events*

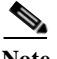

**Note** When NSEL and syslog messages are both enabled, there is no guarantee of chronological ordering between the two logging types.

## <span id="page-2-0"></span>**Licensing Requirements for NSEL**

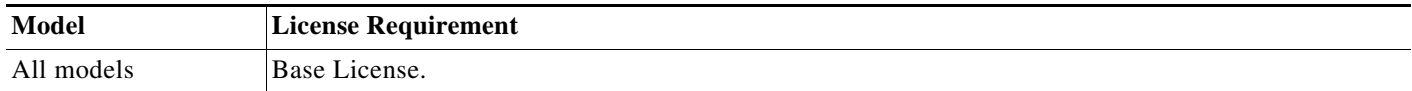

## <span id="page-2-1"></span>**Prerequisites for NSEL**

 $\Gamma$ 

NSEL has the following prerequisites:

- **•** IP address and hostname assignments must be unique throughout the NetFlow configuration.
- **•** You must have at least one configured collector before you can use NSEL.

Ι

**•** You must configure NSEL collectors before you can configure filters via Modular Policy Framework.

## <span id="page-3-0"></span>**Guidelines and Limitations**

This section includes the guidelines and limitations for this feature.

#### **Context Mode Guidelines**

Supported in single and multiple context mode.

#### **Firewall Mode Guidelines**

Supported in routed and transparent firewall mode.

#### **IPv6 Guidelines**

Supports IPv6 for the **class-map**, **match any** and **class-default** commands. The **match access-list** commands only support IPv4 access lists.

#### **Additional Guidelines and Limitations**

- **•** If you have previously configured flow-export actions using the **flow-export enable** command, and you upgrade to a later version, then your configuration is automatically converted to the new Modular Policy Framework **flow-export event-type** command, which is described under the **policy-map** command.
- **•** Flow-export actions are not supported in interface-based policies. You can configure flow-export actions in a class-map only with the **match access-list**, **match any**, or **class-default** commands. You can only apply flow-export actions in a global service policy.
- **•** To view bandwidth usage for NetFlow records (not available in real-time), you must use the threat detection feature.

## <span id="page-3-1"></span>**Configuring NSEL**

This section describes how to configure NSEL and includes the following topics:

- **•** [Configuring NSEL Collectors, page 78-5](#page-4-0)
- **•** [Configuring Flow-Export Actions Through Modular Policy Framework, page 78-5](#page-4-1)
- **•** [Configuring Template Timeout Intervals, page 78-7](#page-6-0)
- [Changing the Time Interval for Sending Flow-Update Events to a Collector, page 78-8](#page-7-0)
- **•** [Disabling and Reenabling NetFlow-related Syslog Messages, page 78-9](#page-8-0)
- **•** [Clearing Runtime Counters, page 78-10](#page-9-1)

### <span id="page-4-0"></span>**Configuring NSEL Collectors**

To configure NSEL collectors, enter the following command:

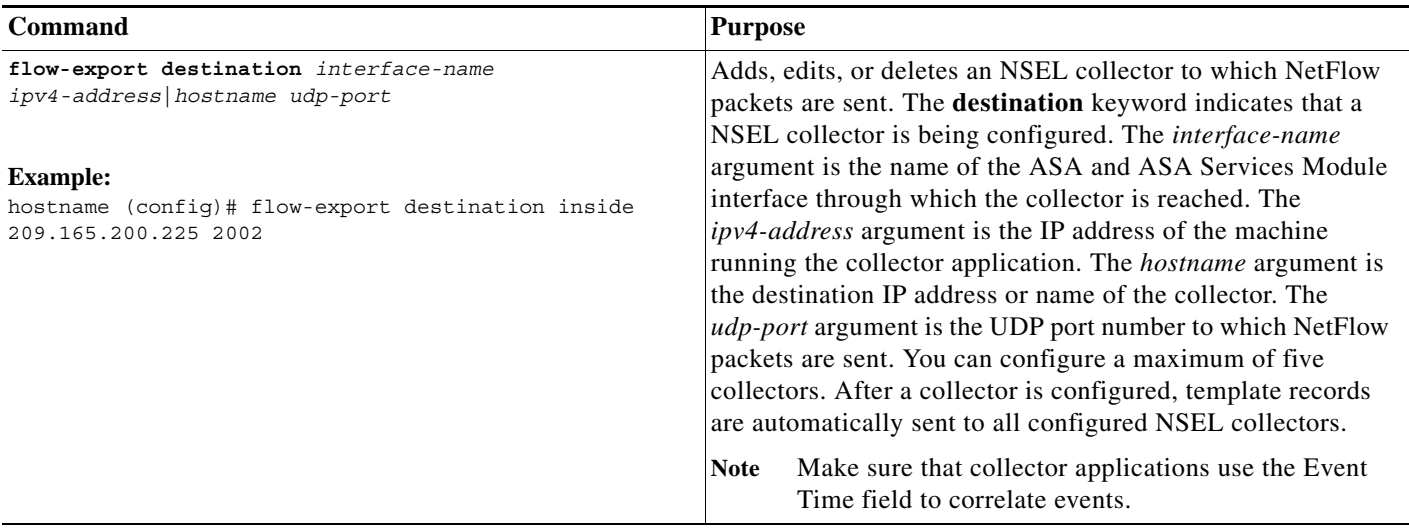

#### **What to Do Next**

 $\overline{\phantom{a}}$ 

See the ["Configuring Flow-Export Actions Through Modular Policy Framework" section on page 78-5](#page-4-1).

## <span id="page-4-1"></span>**Configuring Flow-Export Actions Through Modular Policy Framework**

To export NSEL events by defining all classes with flow-export actions, perform the following steps:

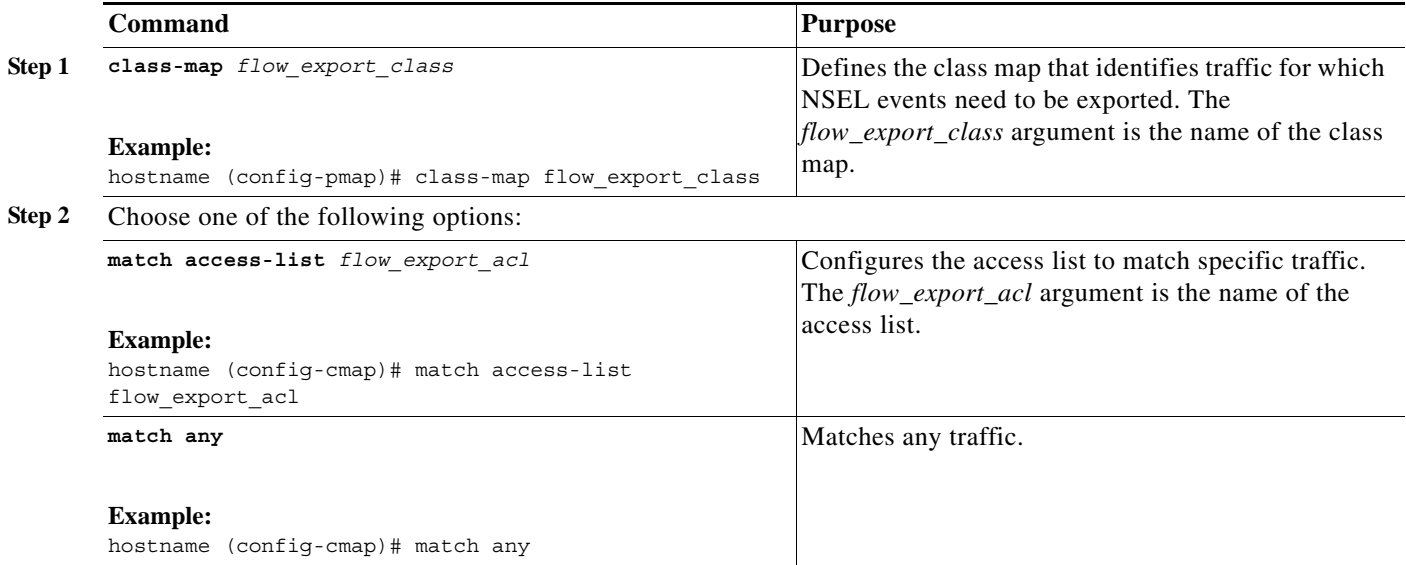

H

 $\mathsf I$ 

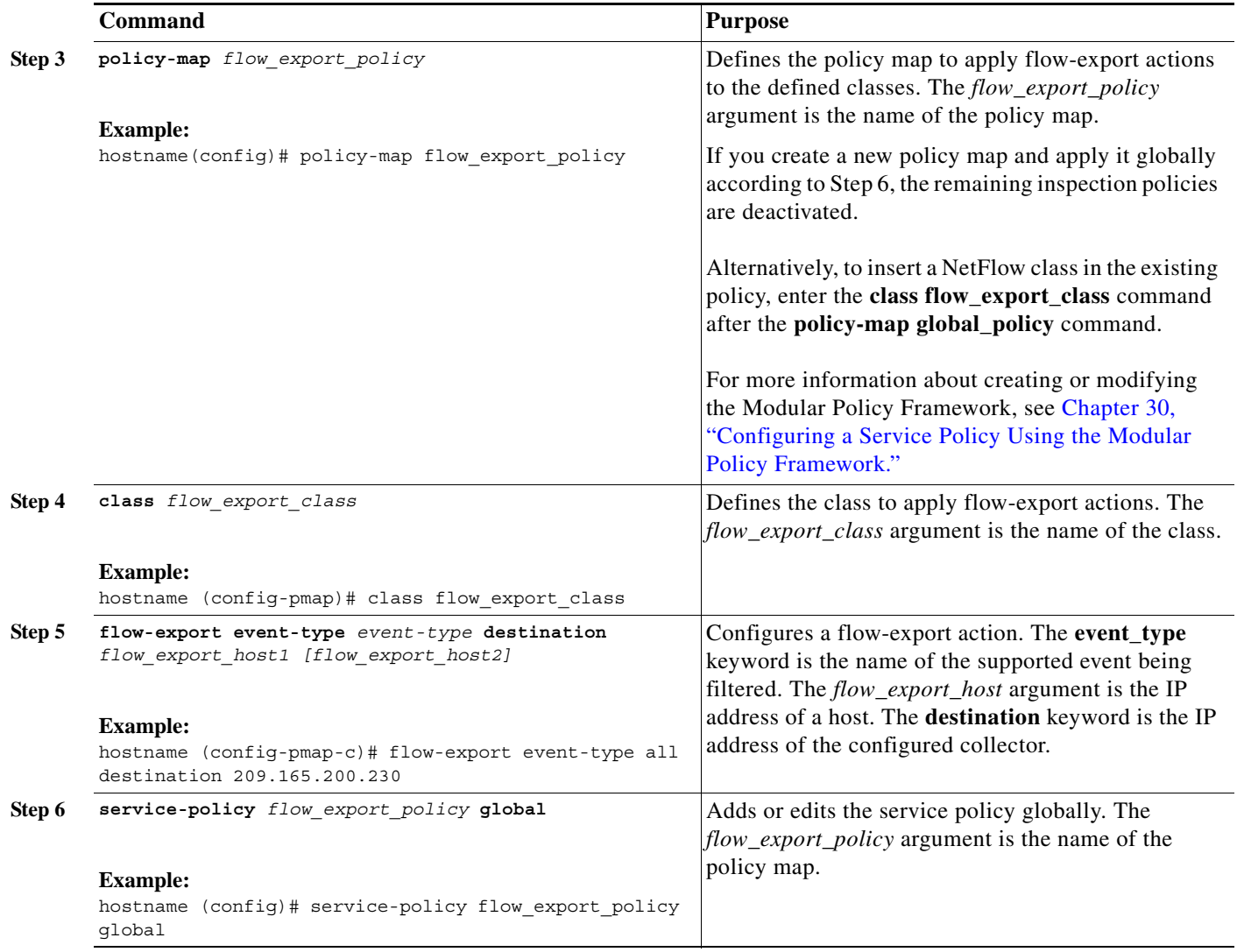

 $\blacksquare$ 

### **What to Do Next**

 $\overline{\phantom{a}}$ 

See the ["Configuring Template Timeout Intervals" section on page 78-7](#page-6-0).

### <span id="page-6-0"></span>**Configuring Template Timeout Intervals**

To configure template timeout intervals, enter the following command:

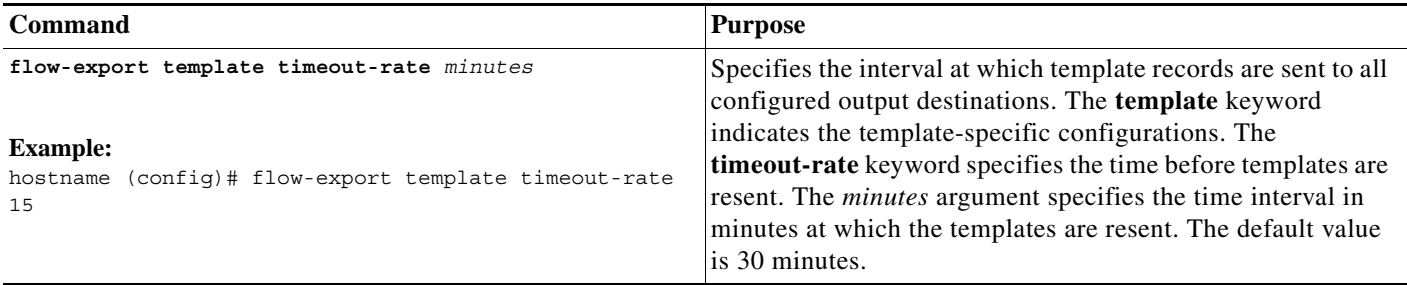

 $\mathsf I$ 

### **What to Do Next**

See the ["Changing the Time Interval for Sending Flow-Update Events to a Collector" section on](#page-7-0)  [page 78-8](#page-7-0).

### <span id="page-7-0"></span>**Changing the Time Interval for Sending Flow-Update Events to a Collector**

To change the time interval at which periodic flow-update events are to be sent to a collector, enter the following command:

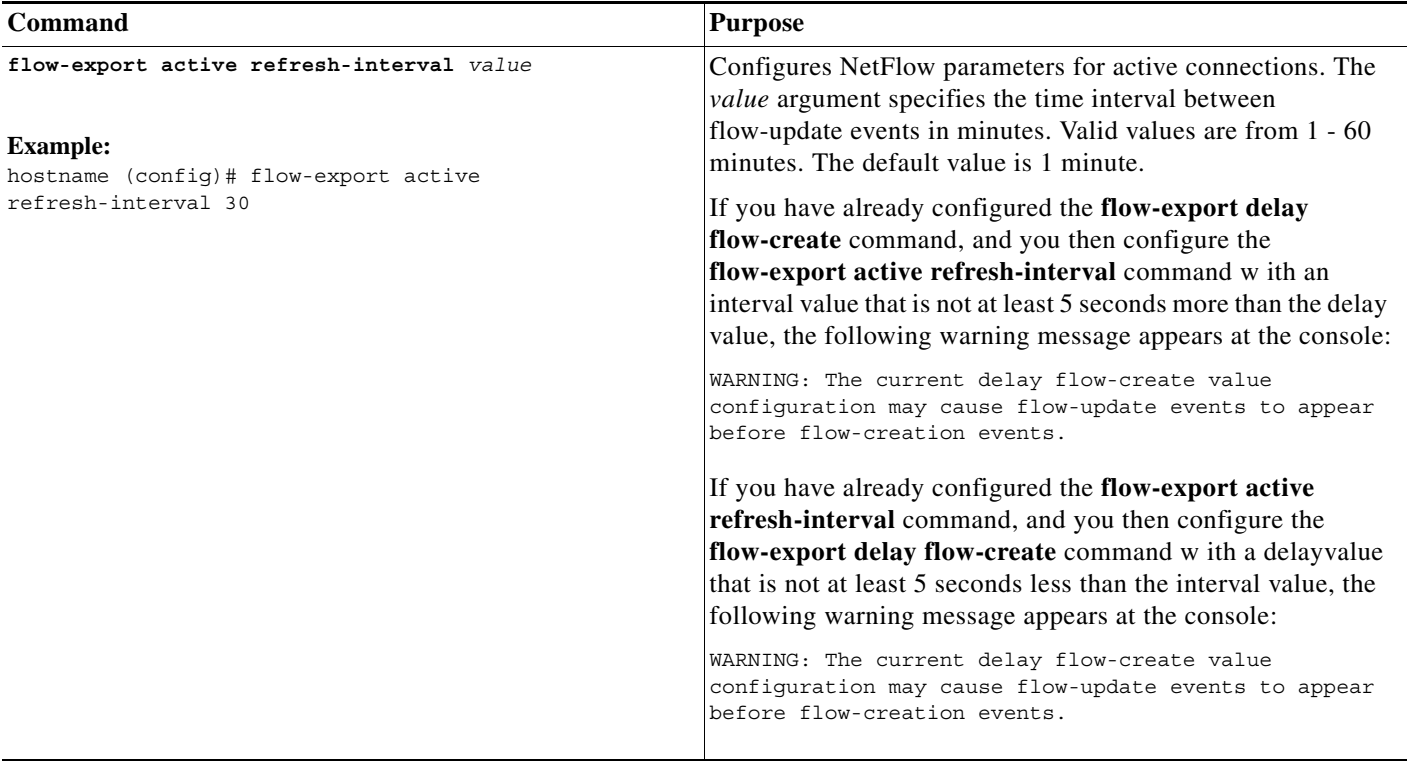

#### **What to Do Next**

See the ["Delaying Flow-Create Events" section on page 78-9](#page-8-1).

### <span id="page-8-1"></span>**Delaying Flow-Create Events**

To delay the sending of flow-create events, enter the following command:

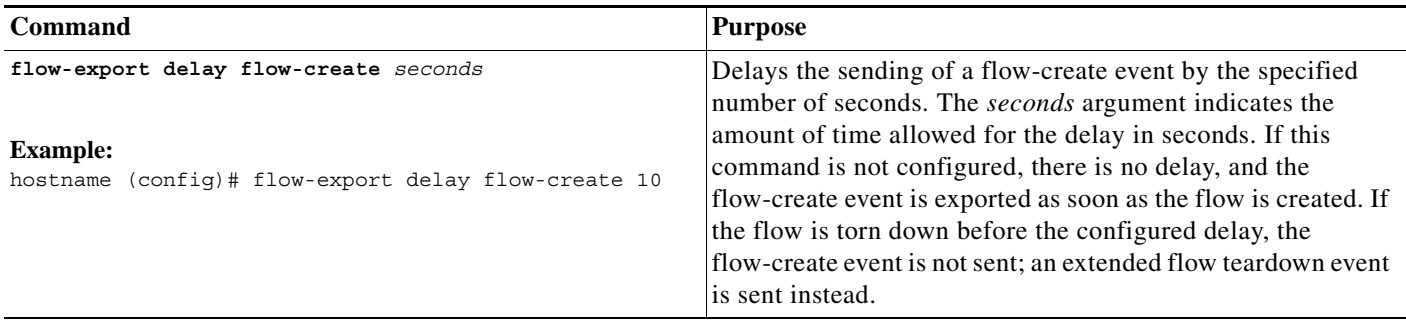

#### **What to Do Next**

 $\overline{\phantom{a}}$ 

See the ["Disabling and Reenabling NetFlow-related Syslog Messages" section on page 78-9](#page-8-0).

### <span id="page-8-0"></span>**Disabling and Reenabling NetFlow-related Syslog Messages**

To disable and reenable NetFlow-related syslog messages, perform the following steps:

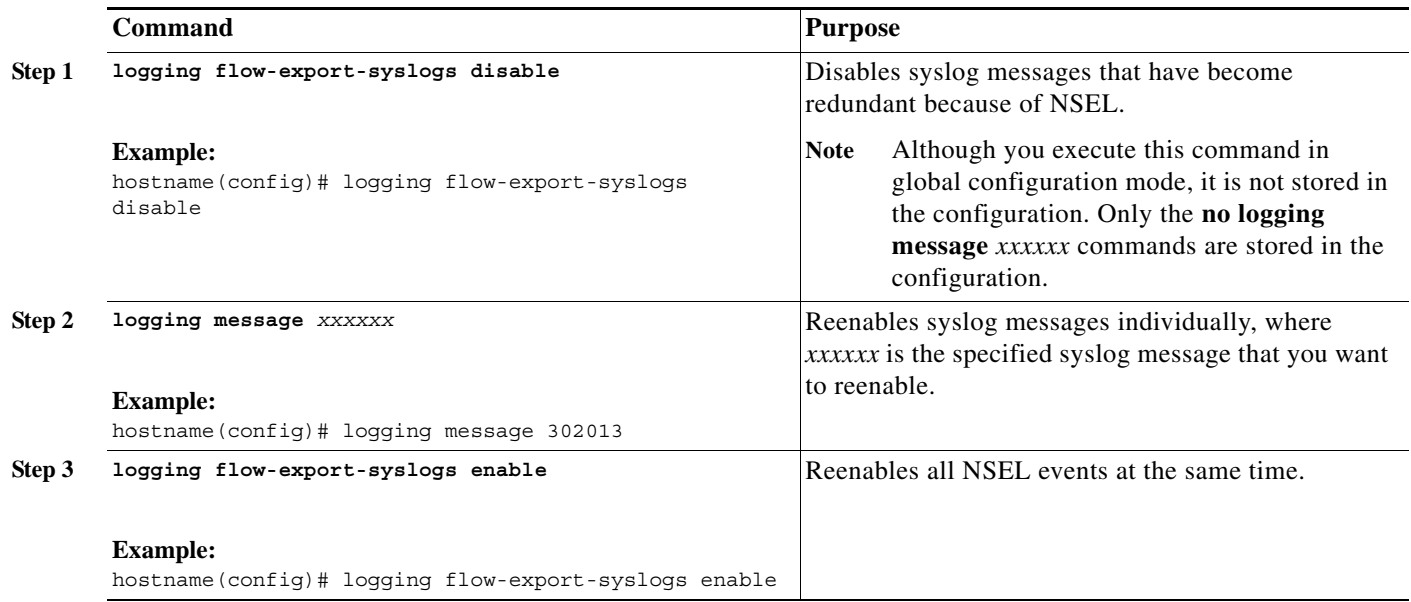

ן

**What to Do Next**

See the ["Clearing Runtime Counters" section on page 78-10.](#page-9-1)

### <span id="page-9-1"></span>**Clearing Runtime Counters**

To reset runtime counters, enter the following command:

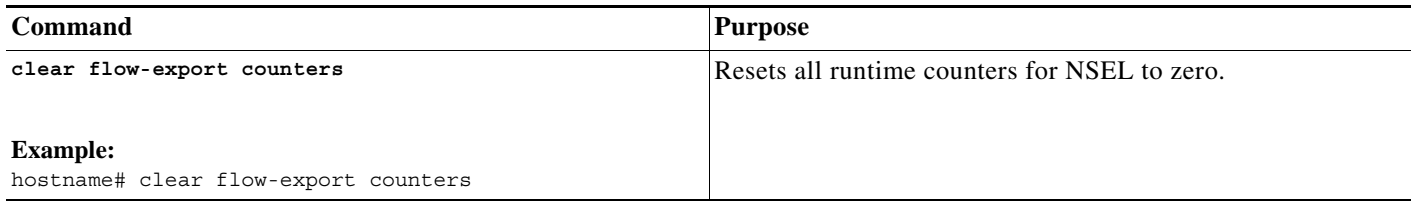

**What to Do Next**

See the ["Monitoring NSEL" section on page 78-10](#page-9-0).

## <span id="page-9-0"></span>**Monitoring NSEL**

You can use syslog messages to help troubleshoot errors or monitor system usage and performance.You can view real-time syslog messages that have been saved in the log buffer in a separate window, which include an explanation of the message, details about the message, and recommended actions to take, if necessary, to resolve an error. For more information, see the ["Using NSEL and Syslog Messages" section](#page-1-0)  [on page 78-2](#page-1-0).

### **NSEL Monitoring Commands**

To monitor NSEL, enter one of the following commands:

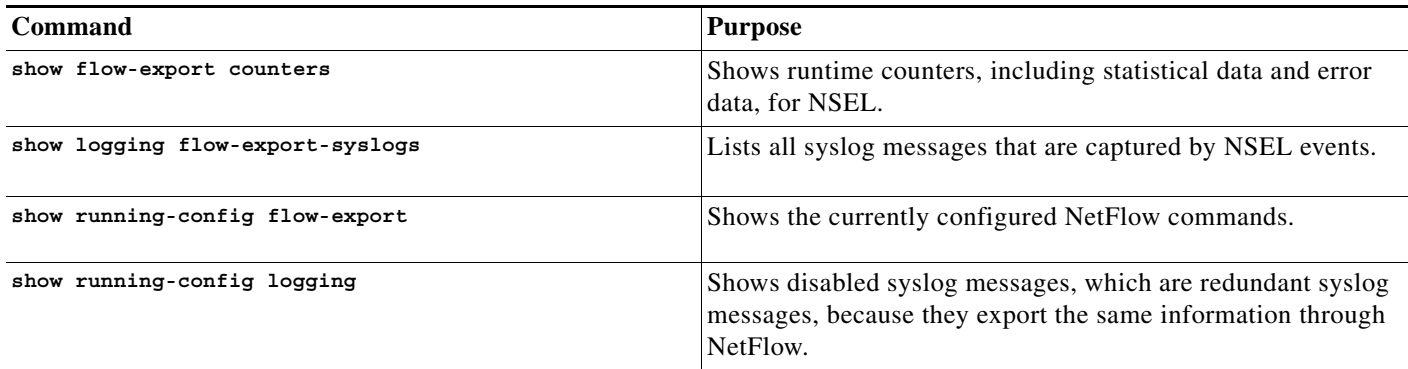

#### **Examples**

The following example shows how to display flow-export counters:

hostname (config)# **show flow-export counters**

destination: inside 209.165.200.225 2055 Statistics: packets sent 250 Errors: block allocation errors 0 invalid interface  $0$ template send failure 0 no route to collector 0

The following example shows how to display the flow-export active configuration:

hostname (config)# **show running-config flow-export active** flow-export active refresh-interval 2

The following example shows how to display the flow-export delay configuration:

hostname (config)# **show running-config flow-export delay** flow-export delay flow-create 30

The following example shows how to display the flow-export destination configurations:

hostname (config)# **show running-config flow-export destination** flow-export destination inside 192.68.10.70 9996

The following example shows how to display the flow-export template configuration:

hostname (config)# **show running-config flow-export template** flow-export template timeout-rate 1

The following example shows how to display flow-export syslog messages:

hostname# **show logging flow-export-syslogs**

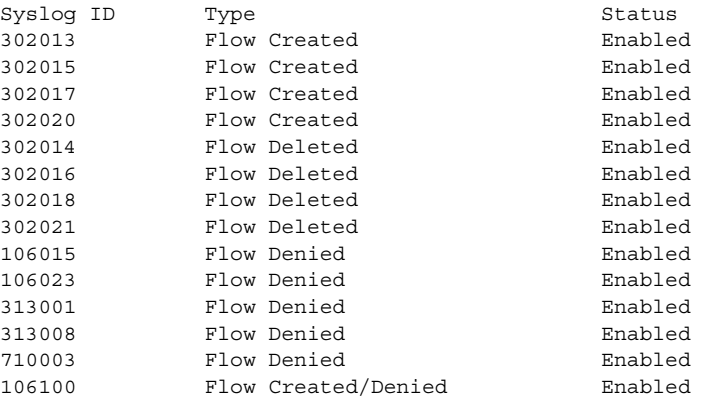

The following example shows how to display current syslog message settings:

hostname (config)# **show running-config logging**

no logging message 313008 no logging message 313001

 $\mathbf I$ 

## <span id="page-11-0"></span>**Configuration Examples for NSEL**

The following examples show how to filter NSEL events, with the specified collectors already configured:

- **• flow-export destination inside 209.165.200.2055**
- **• flow-export destination outside 209.165.201.29 2055**
- **• flow-export destination outside 209.165.201.27 2055**

Log all events between hosts 209.165.200.224 and hosts 209.165.201.224 to 209.165.200.230, and log all other events to 209.165.201.29:

```
hostname (config)# access-list flow_export_acl permit ip host 209.165.200.224 host 
209.165.201.224
hostname (config)# class-map flow_export_class
hostname (config-cmap)# match access-list flow_export_acl
hostname (config)# policy-map flow_export_policy
hostname (config-pmap)# class flow_export_class
hostname (config-pmap-c)# flow-export event-type all destination 209.165.200.230
hostname (config-pmap)# class class-default
hostname (config-pmap-c)# flow-export event-type all destination 209.165.201.29
hostname (config)# service-policy flow_export_policy global
```
Log flow-create events to 209.165.200.230, flow-teardown events to 209.165.201.29, flow-denied events to 209.165.201.27, and flow-update events to 209.165.200.230:

```
hostname (config)# policy-map flow_export_policy
hostname (config-pmap)# class class-default
hostname (config-pmap-c)# flow-export event-type flow-creation destination 209.165.200.230
hostname (config-pmap-c)# flow-export event-type flow-teardown destination 209.165.201.29
hostname (config-pmap-c)# flow-export event-type flow-denied destination 209.165.201.27
hostname (config-pmap-c)# flow-export event-type flow-update destination 209.165.200.230
hostname (config)# service-policy flow_export_policy global
```
Log flow-create events between hosts 209.165.200.224 and 209.165.200.230 to 209.165.201.29, and log all flow-denied events to 209.165.201.27:

```
hostname (config)# access-list flow_export_acl permit ip host 209.165.200.224 host 
209.165.200.230
hostname (config)# class-map flow_export_class
hostname (config)# match access-list flow export acl
hostname (config)# policy-map flow_export_policy
hostname (config-pmap)# class flow_export_class
hostname (config-pmap-c)# flow-export event-type flow-creation destination 209.165.200.29
hostname (config-pmap-c)# flow-export event-type flow-denied destination 209.165.201.27
hostname (config-pmap)# class class-default
hostname (config-pmap-c)# flow-export event-type flow-denied destination 209.165.201.27
hostname (config)# service-policy flow_export_policy global
```
**Note** You must enter the following command:

hostname (config-pmap-c)# **flow-export event-type flow-denied destination 209.165.201.27**

for *flow\_export\_acl*, because traffic is not checked after the first match, and you must explicitly define the action to log flow-denied events that match *flow\_export\_acl*.

Log all traffic except traffic between hosts 209.165.201.27 and 209.165.201.50 to 209.165.201.27:

hostname (config)# access-list flow export acl deny ip host 209.165.201.30 host **209.165.201.50**

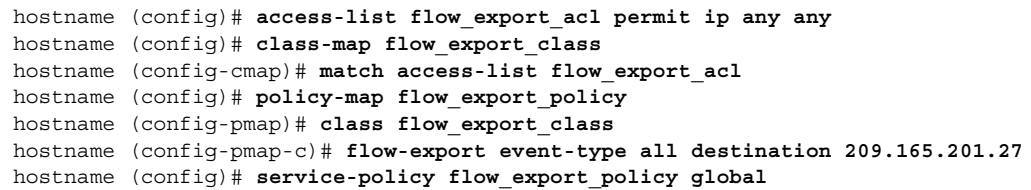

## <span id="page-12-0"></span>**Where to Go Next**

 $\overline{\phantom{a}}$ 

To configure the syslog server, see Chapter 77, "Configuring Logging."

## <span id="page-12-1"></span>**Additional References**

For additional information related to implementing NSEL, see the following sections:

- **•** [Related Documents, page 78-14](#page-13-2)
- **•** [RFCs, page 78-14](#page-13-1)

 $\mathsf I$ 

## <span id="page-13-2"></span>**Related Documents**

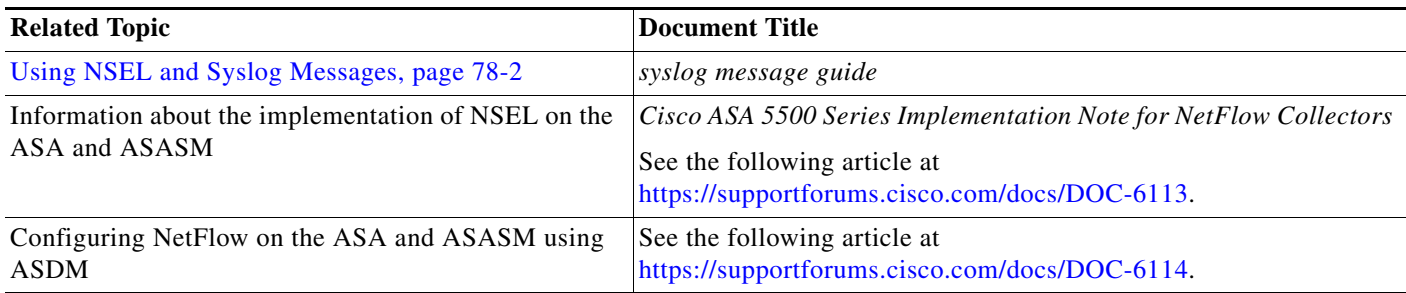

## <span id="page-13-1"></span>**RFCs**

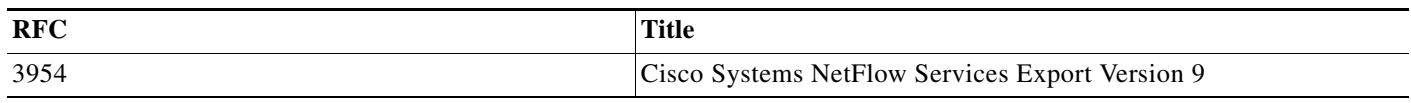

# <span id="page-13-0"></span>**Feature History for NSEL**

[Table 78-2](#page-14-0) lists each feature change and the platform release in which it was implemented..

### <span id="page-14-0"></span>*Table 78-2 Feature History for NSEL*

 $\mathbf{I}$ 

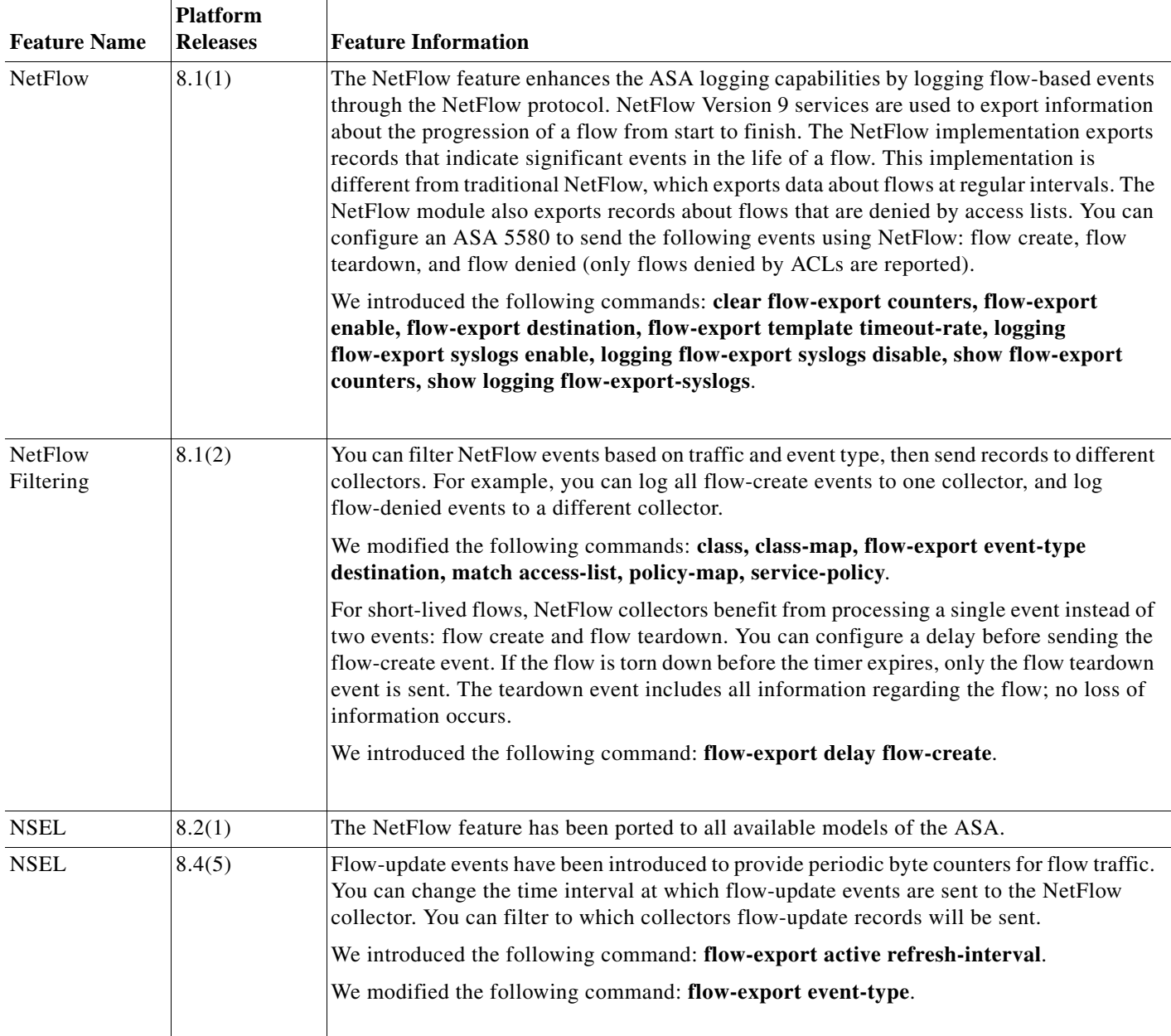

 **Feature History for NSEL**

**The State** 

 $\mathsf I$ 

 $\blacksquare$